# **Aufgabenbericht**

Die untergeordnete Seite dieser Seite ist nach der Aufgabenbericht-Vorlage erstellt worden, um Ihnen eine schnelle Ansicht auf das Layout zu ermöglichen, ohne es selbst erstellen zu müssen.

Die Aufgabenbericht-Vorlage dient der Erstellung einer Seite, die es ermöglicht, einen Überblick über die Aufgaben eines Teams oder innerhalb eines Projekts zu schaffen. Dies umfasst sowohl abgeschlossene, unvollständige als auch überfällige Aufgaben.

Bei der Erstellung werden Sie über den Weiter Button in die Einstellungen der Seite geleitet. Sie erhalten die Option aus 3 Typen des Aufgabenberichts zu wählen:

- "Meinem Team zugewiesen" stellt einen Aufgabenbericht dar, der den Fokus auf einen Stamm von Benutzern legt. Es werden hierbei alle Aufgaben angezeigt, die ein Benutzer offen hat.
- "In meinem Projekt" stellt einen Aufgabenbericht dar, der den Fokus auf ein spezifisches Projekt legt. Hier werden alle Aufgaben angezeigt, die innerhalb eines Bereiches angelegt wurden.
- "Vordefiniert" dient zur Erstellung eines eigenen Berichtes, der das höchste Maß an Einstellmöglichkeiten bietet.

Nach Auswahl Ihres bevorzugten Aufgabenbericht-Typs klicken Sie entweder auf den angezeigten Weiter oder Erstellen Button.

#### <span id="page-0-0"></span>Aufgabenbericht mit Teamzuweisung

Legen Sie zunächst eine Überschrift für Ihre Seite fest und importieren Sie mithilfe der Option "Zugewiesen an" alle Benutzer, deren Aufgaben Sie auf Ihrer Seite angezeigt bekommen möchten. Sie können mit Klick auf die Checkbox einstellen, ob Sie auch abgeschlossene Aufgaben der Nutzer angezeigt bekommen möchten.

Wenn Sie fertig sind, bestätigen Sie Ihre Eingabe mit Klick auf den Button Erstellen.

# <span id="page-0-1"></span>Aufgabenbericht mit Projektzuweisung

Legen Sie zunächst eine Überschrift für Ihre Seite fest und wählen Sie dann das zu beobachtende Projekt mithilfe der Option "Erstellt in" aus. Die Standardauswahl sollte Ihr persönlicher Bereich sein. Fügen Sie alle Bereiche / Seiten hinzu, die Sie auf Ihrer Aufgabenbericht-Seite angezeigt bekommen möchten.

Sie können sich desweiteren nur Aufgaben auf Seiten mit speziellen Stichwörtern anzeigen lassen. Auch hier ist eine Mehrauswahl möglich als auch die Option, sich abgeschlossene Aufgaben anzeigen zu lassen.

Wenn Sie fertig sind, bestätigen Sie Ihre Eingabe mit Klick auf den Button Erstellen.

Bei Eingabe eines Stichwortes kann es dazu kommen, dass Δ anstelle des Erstellen Button ein Weiter Button angezeigt wird. Die Funktion bleibt jedoch die des Erstellen Button.

## <span id="page-0-2"></span>Vordefinierter Aufgabenbericht

Durch Klicken auf das Aufgabenbericht Makro gelangen Sie in den Bearbeitungsbereich. Ihnen stehen nun einige Auswahlmöglichkeiten zur Verfügung, um Ihren Aufgabenbericht komplett Ihren Wünschen anzupassen.

Auswahlmöglichkeiten umfassen hierbei:

- [Aufgabenbericht mit Teamzuweisung](#page-0-0)
- [Aufgabenbericht mit Projektzuweisung](#page-0-1)
- [Vordefinierter Aufgabenbericht](#page-0-2)
- [Ergebnis](#page-1-0)

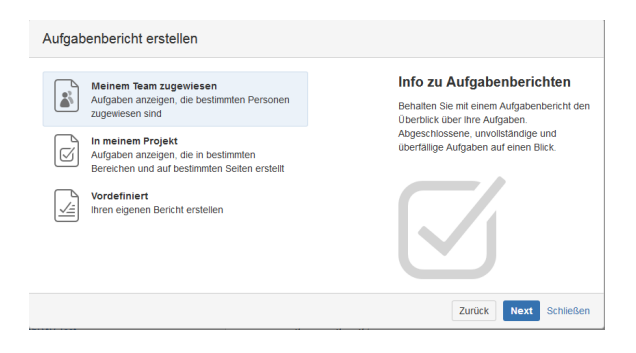

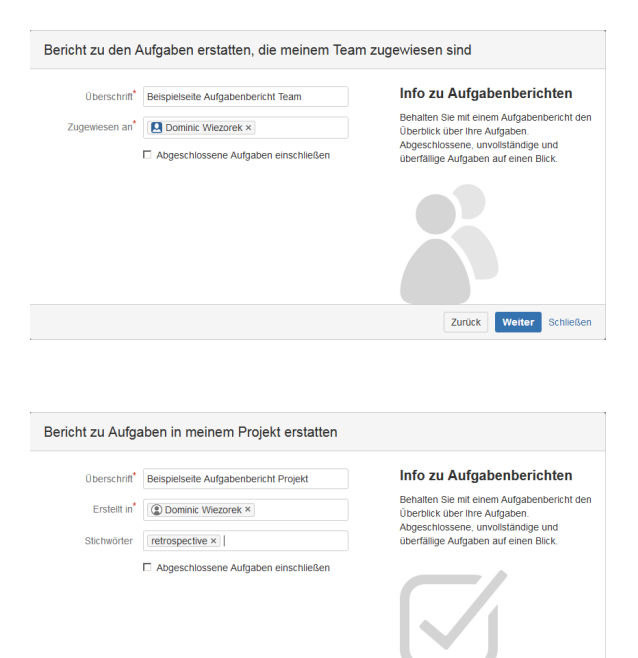

Zurück

- Aufgaben von Bereichen / Seiten anzeigen (ähnlich der Projektzuweisung)
- Stichwörter
- Benutzer hierbei wird unterschieden zwischen Aufgaben, die einem Benutzer zugewiesen wurden und Aufgaben, die ein Benutzer erstellt hat
- Datum alle Aufgaben **nach** einem bestimmten Datum werden angezeigt

Desweiteren können Sie zwischen beendeten als auch unvollständigen Aufgaben wechseln, die Anzahl der Aufgaben pro Seite festlegen, nur bestimmte Tabellenspalten anzeigen lassen und eine Sortierung auswählen.

Sobald Sie alle Einstellungen vorgenommen haben, können Sie per Klick auf Vorschau ein Zwischenergebnis einblenden lassen.

Sind Sie mit Ihren Einstellungen zufrieden, können Sie den Aufgabenbericht per Klick auf Speichern aktualisieren.

### <span id="page-1-0"></span>Ergebnis

[Beispielseite Aufgabenbericht](https://wiki.htw-berlin.de/confluence/display/hilfe/Beispielseite+Aufgabenbericht)

#### Seitentitel

Bearbeiten Sie das Aufgabenbericht-Makro, um Ihren Bericht anzupassen.

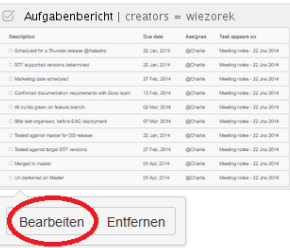

Seiten vom Typ Aufgabenbericht erhalten automatisch das Stichwort "task-report", sodass Sie alle Aufgabenberichte schnell über die Suche finden können.